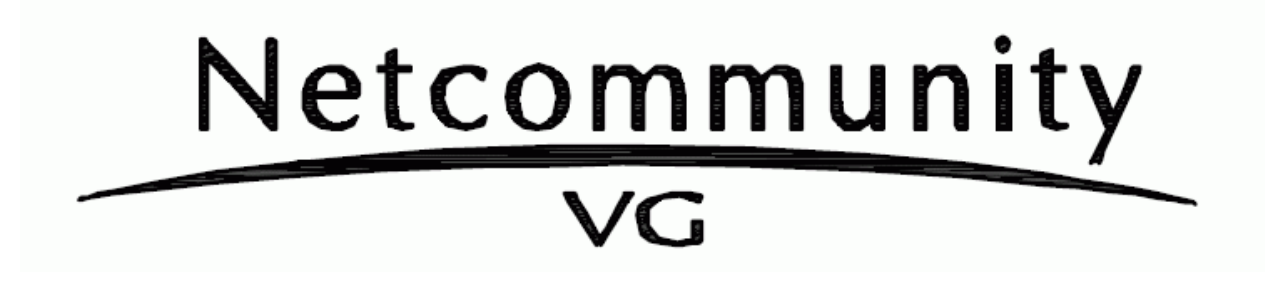

## $V$

 $W\!b$ 

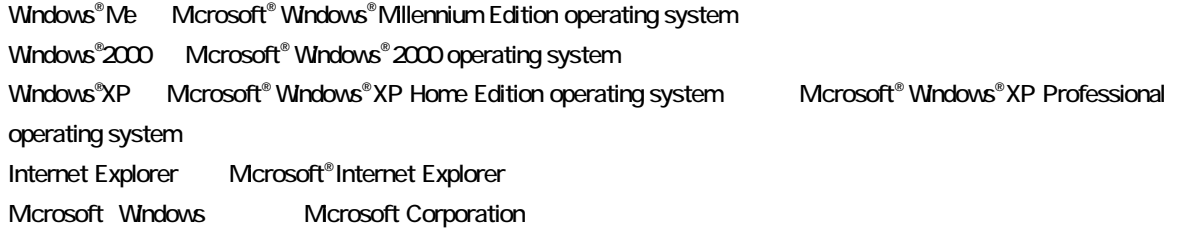

®,TM

 $1.$ 2. LANの接続  $2.1$  $3\,$  $4.$  $4.1$  $4.2$  $-4.3$ 

4.4 再起動 4.5

Windows Me Windows 2000 Professional SP4 , Windows XP Home/ Professional SP2 IE6.0 Windows XP Home/ Professional SP2 SP1  $\blacksquare$ 

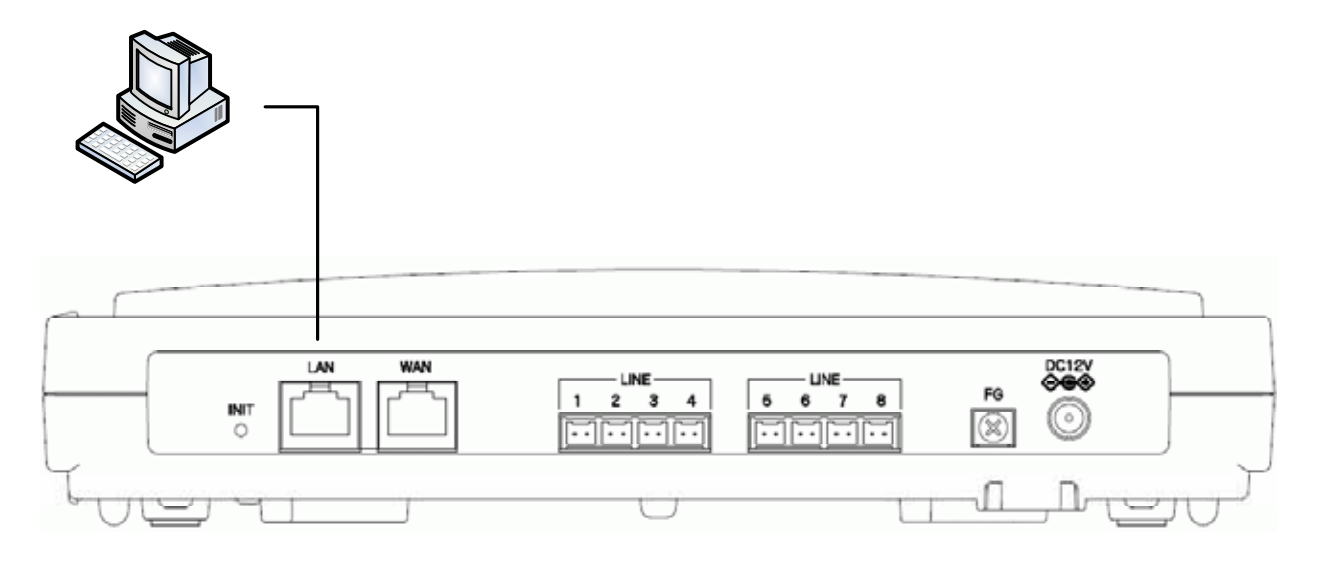

 ${\rm VG820a} \qquad \qquad {\rm VG}$ 

**2.1**  $\blacksquare$ 

192.168.1.1

http://192.168.1.1/user

user

 ${\rm VG820a\hbox{-}E} \qquad \qquad {\rm VG420/820}$ 

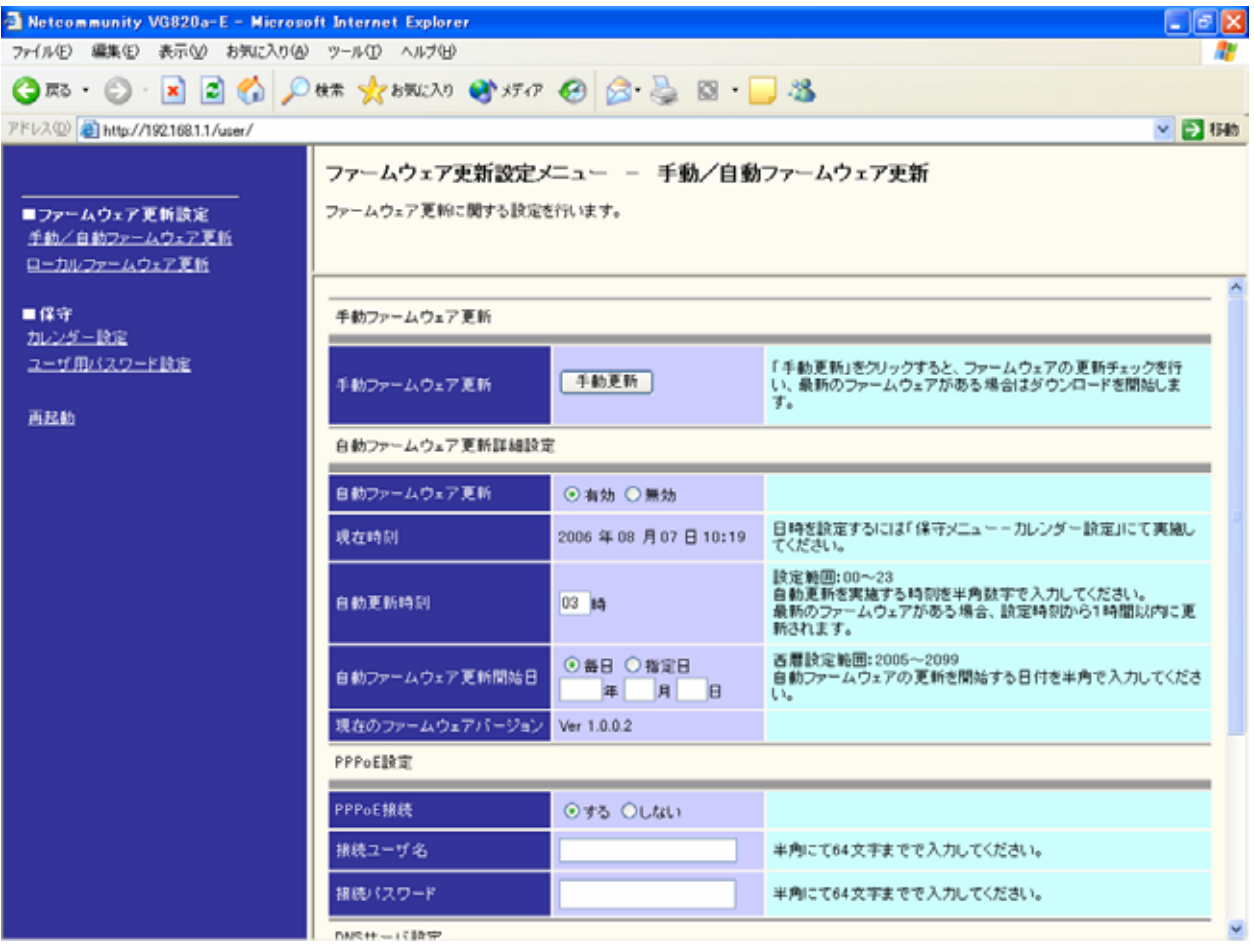

4**.1** ローカルファームウェア更新画面

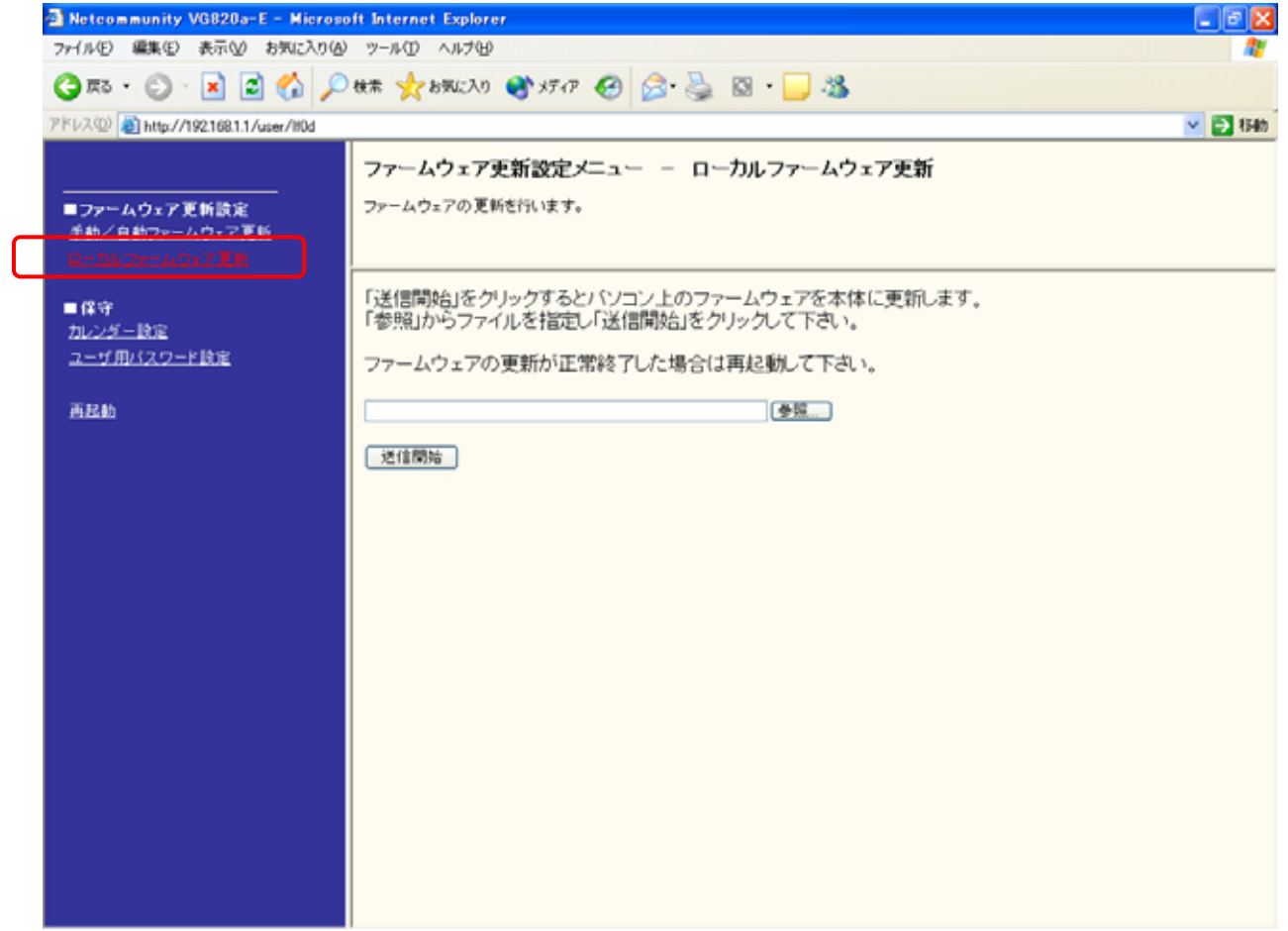

![](_page_10_Picture_0.jpeg)

**.**2 更新用ファームウェア選択

![](_page_11_Picture_0.jpeg)

1 分~2分程度)

**.**3 ファームウェアの更新

![](_page_12_Picture_0.jpeg)

**.**4 再起動

## Version

![](_page_13_Picture_1.jpeg)

**.**5 更新確認